### Small Acts of Excel(lence)

Victoria Cross

Associate Professor of Teaching Psychology

vlcross@ucdavis.edu

vlcross.ucdavis.edu

### Outline

- Uploading Scantron exam grades to Canvas
- Merging data from multiple sources
  - VLOOKUP
- Submitting Final Grades
  - Verify
  - Point Choice
  - Upload

### Issues we will solve

- Excel not recognizing numbers as numbers
- Students who bubble the wrong ID number on their scantron
- Final grades not matching displayed grade in Canvas
- Matching student performance with their email
- Fill blank grades with 0 in Canvas

### Upload Scantron Grades

• The scantron machine provides an Excel file with the Student ID and Score

| ^          | D         |            | D       | _     |
|------------|-----------|------------|---------|-------|
| student_id | last_name | first_name | initial | score |
| 920063491  |           |            |         | 28    |
| 920912733  |           |            |         | 34    |
| 920638803  |           |            |         | 41    |

 Canvas requires different header rows and requires the Student ID to be in two columns

| Student | ID | SIS User ID | SIS Login ID | Section | Score |
|---------|----|-------------|--------------|---------|-------|
| ###     |    | ###         |              |         |       |

- Steps:
  - Duplicate the Student ID column into Column C
  - Insert a blank column (or move the scores)
  - Copy header row from template
  - Save as .csv format

Copyright © 2023, Victoria Cross

### Outline

 Uploading Scantron exam grades to Canvas

Merging data from multiple sources

- VLOOKUP
- Submitting Final Grades
  - Verify
  - Point Choice
  - Upload

# Merging data from multiple sources

#### Sources:

- Photo Rosters downloads student ID, name, and email
- Canvas gradebook downloads student ID, name, and grades
- Scantron exam scores have student ID and score

| Source                        | Student ID | Name | Email | Grade or<br>Score |
|-------------------------------|------------|------|-------|-------------------|
| PhotoRoster                   | Yes        | Yes  | Yes   |                   |
| Canvas<br>Gradebook<br>Export | Yes        | Yes  |       | Yes               |
| Scantron<br>Output            | Yes        |      |       | Yes               |

### When is a number not a number?

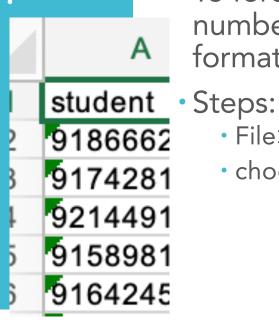

- Those little green flags are indicating that these data look like numbers but are stored as text. No big deal.
- To force Excel to recognize those as numbers (and also remove all of the formatting), save the file as .csv
- - File>Save As>
  - choose the .csv format.

## When is a number not a number?

Student I '9204688 '9208313 '9185568 '9200761 • What is with the apostrophes? They are to ensure that Excel stores these numbers as text and doesn't truncate leading 0s. No big deal.

Find what:

Formulas

Replace with:

Replace

Find & Replace

Match case

Find All

Find entire cells only

**Previous** 

Replace

To remove them all, use Edit>Find &

Replace

- Steps:
  - Edit>Find...
  - Type ' in the Find what box
  - Leave the Replace with box empty
  - Click Replace All

Copyright © 2023, Victoria Cross

### Value Lookup VLOOKUP

- Locates a row by matching a value to the first (left) column of a table
- Returns a value from that same row from whichever column you specify
- The tables can be on the same sheet, different sheets, or even different workbooks

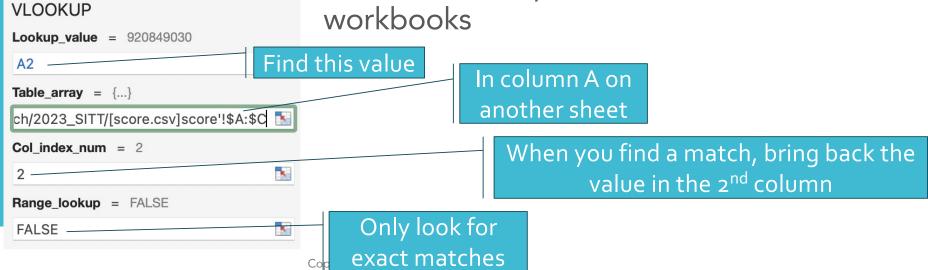

### Outline

- Uploading Scantron exam grades to Canvas
- Merging data from multiple sources
  - VLOOKUP

Submitting Final Grades

- Verify
- Point Choice
- Upload

### Verify your Canvas gradebook

- Before you submit final grades, verify that every student has a grade for every assignment
- By default, Canvas ignores missing grades
  - A student who completes a 1-point assignment and missed the other 99 assignments earns 100%
- "View ungraded as 0" on Canvas does not actually make them 0's or show 0's to students
- · Steps:
  - Download gradebook
  - Subtract Final-Current.
  - Sort to find any students that have different scores
  - · Set default grade in Canvas to quickly fill 0's

### Point-Choice Grading

- What is a point-choice grading?
- Canvas doesn't understand that the students did not need to complete all of the work – the final grade calculation needs to be done outside of Canvas.
- Steps:
  - Sort by the choice category and manually cap the scores
  - Add the categories
  - Sort by final points
  - Manually enter the letter grades
  - Upload to final grade submission

## Submit Final Grades

#### https://classes.ucdavis.edu/CourseManage ment/global/cm\_course\_select.cfm

- Steps:
  - Download Grading Sheet
  - Remove apostrophes from Student ID
  - Use VLOOKUP to merge data from roster
  - Save as .csv
  - Upload Grading Sheet